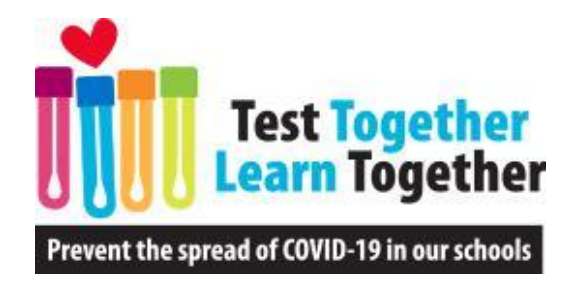

# Direct Funding Reimbursement Request Process

[www.nmschoolscovidtesting.com](http://www.nmschoolscovidtesting.com/)

Questions? reports@nmschoolscovidtesting.com

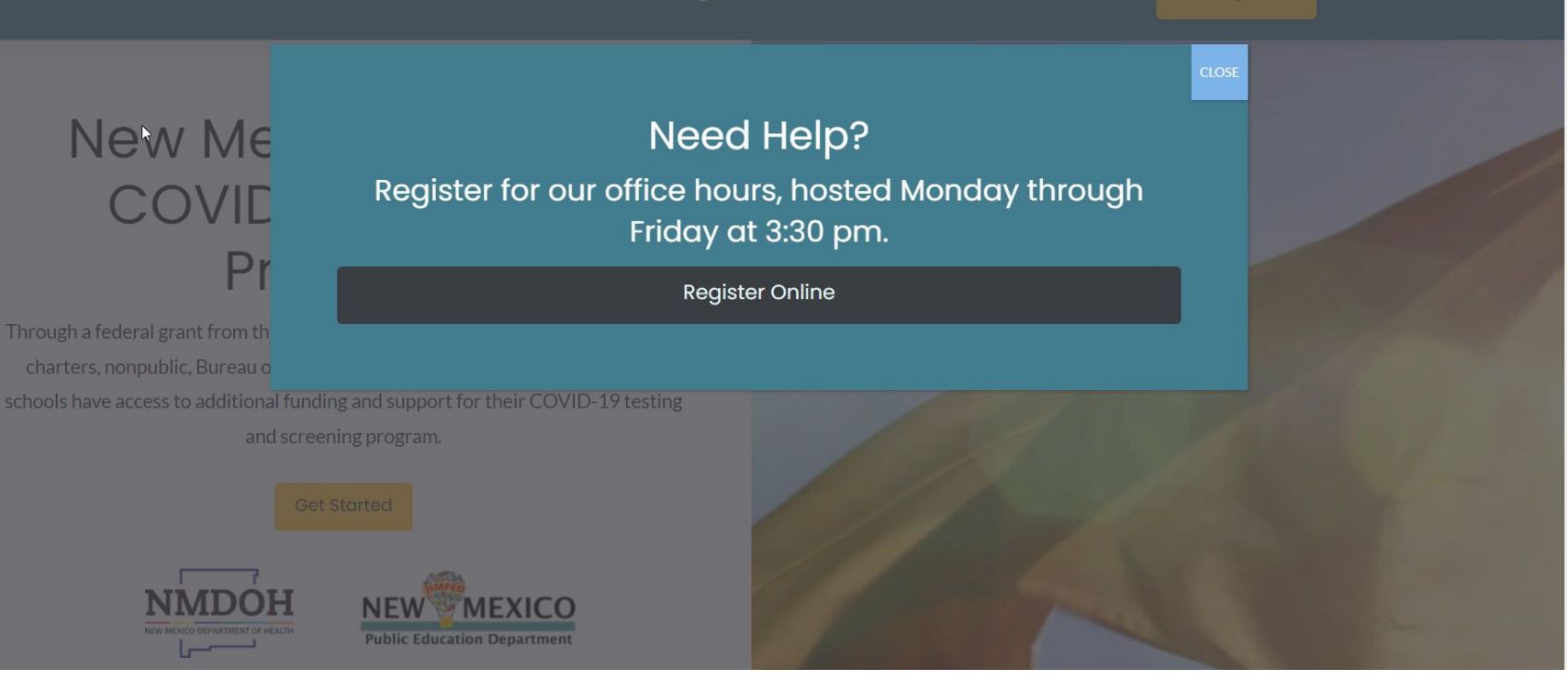

#### **www.nmschoolscovidtesting.com**

## About Direct Funding

- \$63 million (85% for school COVID -19 testing and screening)
- 2. All K-12 schools and districts are eligible.
- 3. COVID-19 prevention, mitigation, and response for SY 2021-2022.
- 4. Kesselman-Jones serves as fiscal agent, distributing funds via check in the mail.

CK 19-1904 COVID-19 Supplemental Funds ELC Reopening Schools.

This grant is a part of the \$1.9T American Rescue Plan of 2021.

### Allowable Expenses

### COVID-19 Prevention, Mitigation, and Response

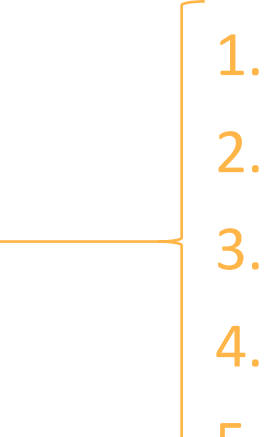

- 1. Staffing
- 2. Supplies
- 3. Services
- 4. Capital Improvements
	- **Other**

Test kits and a testing provider are made available through the grant; there is no need to submit these expenditures.

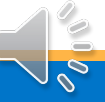

### 1. Register at [www.nmschoolscovidtesting.com](http://www.nmschoolscovidtesting.com/)

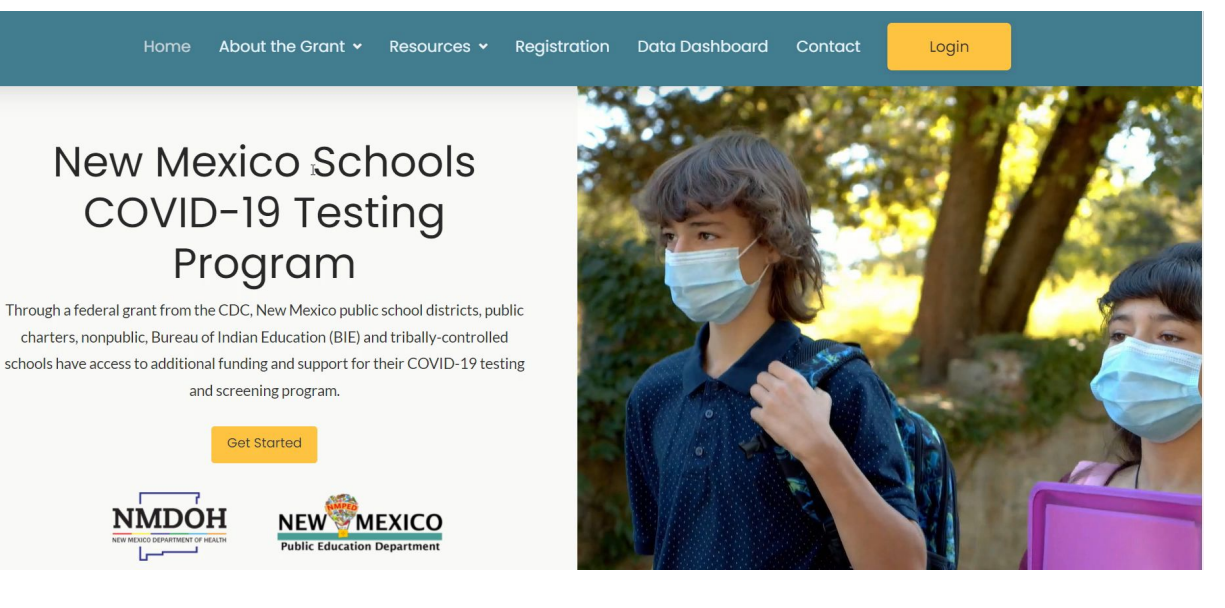

### Select "Program Option D"

About the Grant  $\star$ Resources  $\sim$ Registration Data Dashboard Home

Contact

Login

#### COVID-19 Testing Program Registration

To reduce transmission of COVID-19, the New Mexico Department of Health (NM DOH) is distributing federal funds for COVID-19 testing programs to New Mexico school districts, public charter schools, Bureau of Indian Education (BIE)/tribally-controlled schools, and non public schools.

This program offers our schools choices in their COVID-19 testing and screening approach, supports Test to Stay, and allows modification throughout the school year. Participation in this optional, fully-funded program is highly encouraged to keep students safe and minimize classroom disruption.

#### Read Before Beginning This Registration

- 1. This form must be completed by the individual authorized to sign and accept funding and assurances (i.e., Superintendent, Charter School Leader, Executive Director). Only one form will be accepted for each school district, public charter schools, Bureau of Indian Education (BIE)/tribally-controlled schools, and non public schools.
- 2. Please identify the main point of contact for your school district or school's COVID-19 Testing and Screening Program.
- 3. Read the guidance documents on www.NMSchoolsCovidTesting.com to learn about the options available to you and make your selection before completing this registration.
- 4. If you are planning on performing Point of Care (PoC) testing at your school site(s), you are required to submit a CLIA Certificate of Waiver. If you already have a Waiver on file, please be prepared to upload an electronic copy with this registration.

3. Receive award letter notification (from [info@nmschoolscovidtesting.com\)](mailto:info@nmschoolscovidtesting.com) and Award Letter (from HelloSign) - indicate your advance amount and preferences, sign, and return.

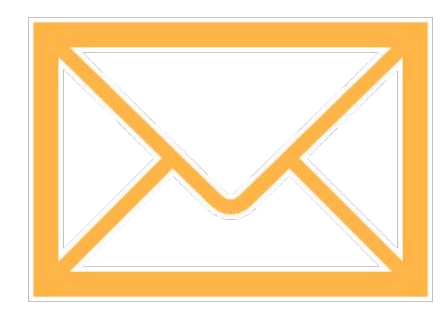

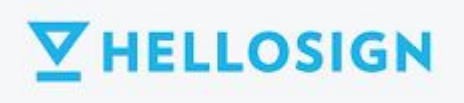

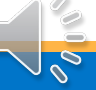

3. Receive award letter notification (from [info@nmschoolscovidtesting.com\)](mailto:info@nmschoolscovidtesting.com) and Award Letter (from HelloSign) - indicate your advance amount and preferences, sign, and return.

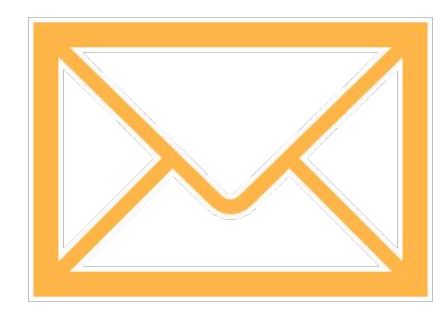

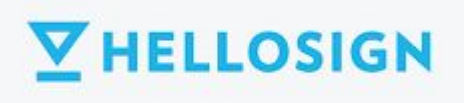

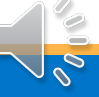

# Requesting Reimbursements

1/28/2022 9

### Through the Reimbursement Request Platform:

#### Provide documentation and request details

- Public charters and districts may **prepare** a report using their own accounting systems and upload into the share link. Fund code is 28211.
- Nonpublics, BIE, and tribally-controlled schools will use the Detailed Expense Template and upload documentation into the share link

#### Finalize your request

• All entities requesting funds must submit a final verification for their request to be processed

### Reimbursement Request Platform

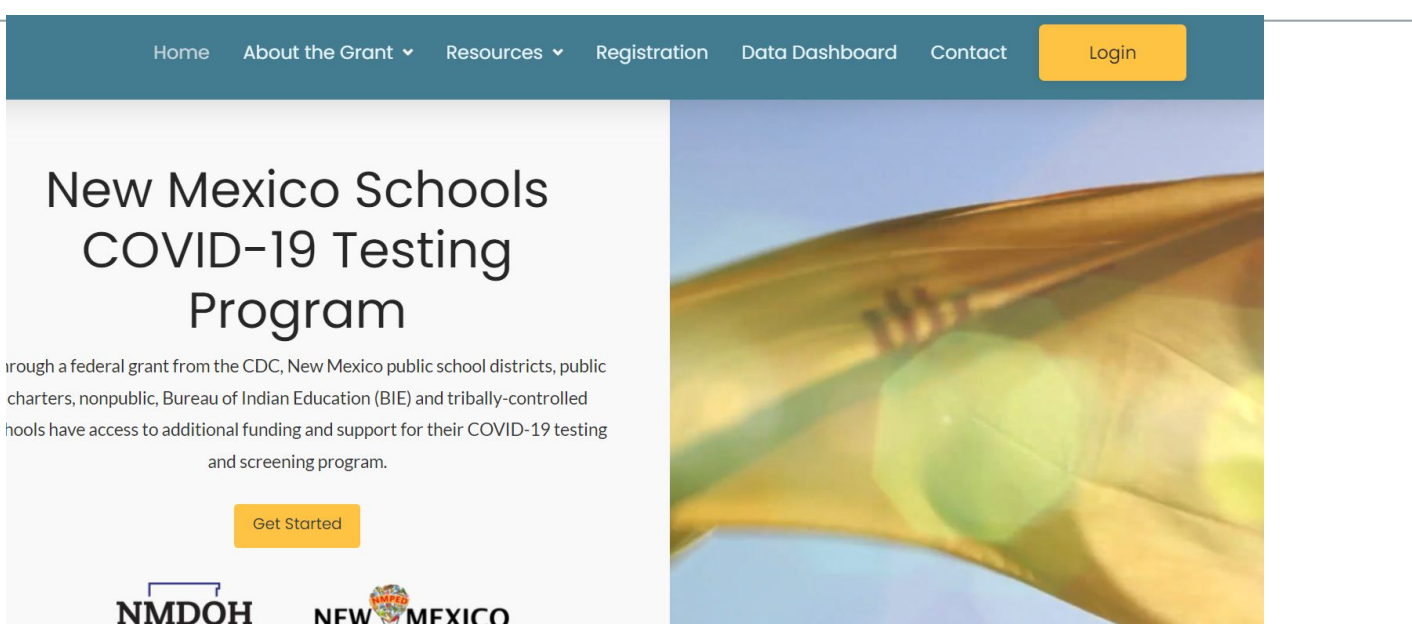

<https://nmschoolscovidtesting.com/reimbursement-request/> - You must be logged in and opted into Direct Funding to see this page!

### Reimbursement Request Platform

**<https://nmschoolscovidtesting.com/reimbursement-request/>**

### **You must be logged in and opted into Direct Funding to see this page!**

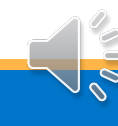

### Reimbursement Request Platform

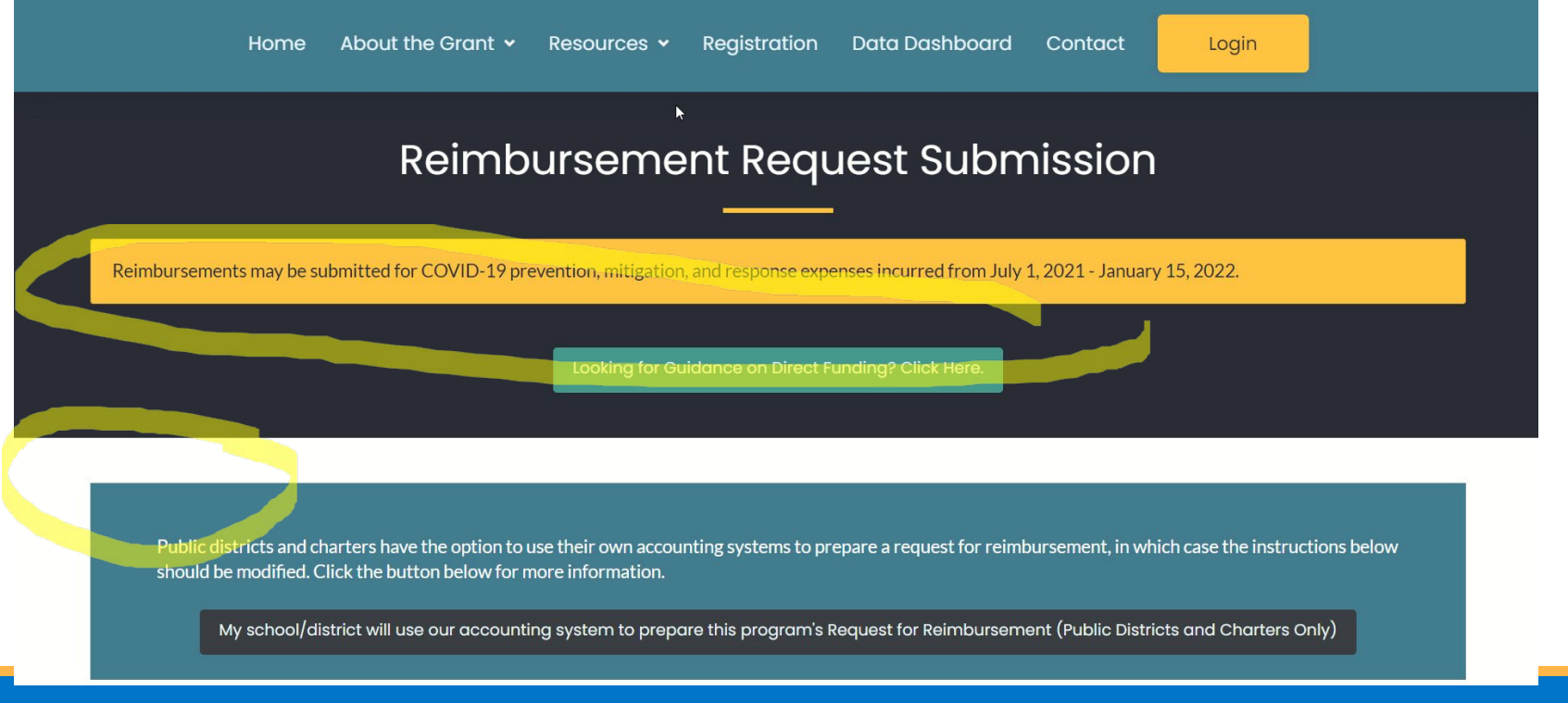

### Share Link

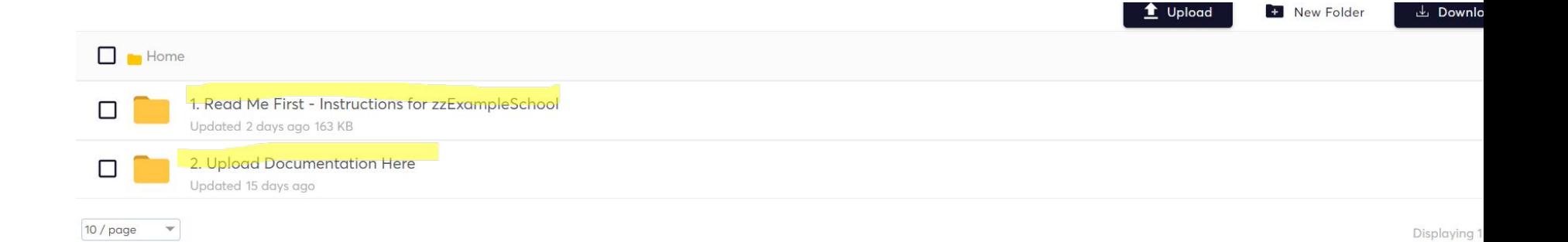

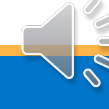

### Reimbursement Request Platform Details

#### Step 2: Upload Documentation to Share Link

Access your unique share link below. Upload all the receipts you are using for documentation for your reimbursement request in the appropriate folder. You will have to copy and past this link into your browser to access.

The unique share link for NM Schools is https://nmschoolscovidtesting.exavault.com/share/view/2sh6w-5g8s5gwj

Your school/district's unique share link.

#### Step 3: Finalize your Request

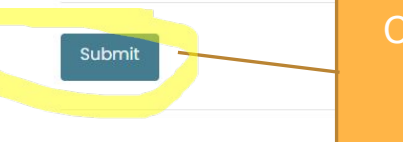

Click "submit" and complete the form to finalize your reimbursement request

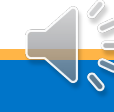

# **DO NOT FORGET TO CLICK SUBMIT**

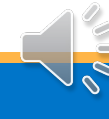

### How your Reimbursement will be Processed

- 1. Review for documentation submission
- 2. Audit report
- 3. Approve report
- 4. Send checks  $(1<sup>st</sup>$  and  $15<sup>th</sup>$  of the month)

## Recommendations and Reminders

- You will be responsible for submitting documentation for all of your expenses.
- Please do not submit a new reimbursement while an existing reimbursement is being processed.
- We recommend submitting requests often, rather than waiting until the end of the year or the quarter. All money must be expended by June 30, 2022. The final reporting date is June 25, 2022.